# ACIアクセスポリシーのトラブルシューティング

# 内容

概要 背景説明 アクセスポリシーの概要 アクセスポリシーの設定:方法論 アクセスポリシーの手動基本設定 スイッチポリシーの設定 インターフェイスポリシーの設定 VPCの設定 VLANプールの設定 ドメインの設定 Attachable Access Entity Profile(AEP)の設定 テナント、APP、およびEPGの設定 EPGスタティックバインディングの設定 アクセスポリシー設定の要約 追加サーバの接続 次のステップ トラブルシューティングワークフロー 「インターフェイス、PC、およびVPCクイックスタートの設定」を使用したトラブルシューティ ング トラブルシューティングのシナリオ シナリオ 1:障害F0467:invalid-path、nwissues シナリオ 2:EPGスタティックポートまたはL3Out論理インターフェイスプロファイル(SVI)に展 開するパスとしてVPCを選択できない シナリオ 3:障害F0467:別のEPGですでに使用されているファブリックカプセル化 特記事項 使用状況の表示 VLANプールの重複

# 概要

このドキュメントでは、ACIアクセスポリシーの理解とトラブルシューティングの手順について 説明します。

# 背景説明

このドキュメントの内容は、『[Troubleshooting Cisco Application Centric Infrastructure, Second](https://www.cisco.com/c/dam/global/ja_jp/td/docs/switches/datacenter/aci/apic/sw/4-x/troubleshooting/Cisco_TroubleshootingApplicationCentricInfrastructureSecondEdition.pdf) [Edition』](https://www.cisco.com/c/dam/global/ja_jp/td/docs/switches/datacenter/aci/apic/sw/4-x/troubleshooting/Cisco_TroubleshootingApplicationCentricInfrastructureSecondEdition.pdf)に記載されているアクセスポリシー – 概要とアクセスポリシー – トラブルシューティン グワークフローの章から抜粋したものです。

# アクセスポリシーの概要

ACI管理者は、ファブリック内のポートにVLANをどのように設定しますか。ACI管理者は、アク セスポリシーに関連する障害にどのように対処しますか。このセクションでは、ファブリックア クセスポリシーに関連する問題のトラブルシューティング方法について説明します。

トラブルシューティングのシナリオに入る前に、アクセスポリシーの機能とACIオブジェクトモ デル内の関係について十分に理解しておくことが重要です。このため、 Cisco.com(https://developer.cisco.com/site/apic-mim-ref-api/)で入手可能な「ACIポリシーモデル 」と「APIC管理情報モデルリファレンス」の両方のドキュメントを参照できます。

アクセスポリシーの機能は、リーフスイッチのダウンリンクポートで特定の設定を有効にするこ とです。ACIファブリックポートを通過するトラフィックを許可するようにテナントポリシーを 定義する前に、関連するアクセスポリシーを設定する必要があります。

通常、アクセスポリシーは、新しいリーフスイッチがファブリックに追加されたとき、またはデ バイスがACIリーフダウンリンクに接続されたときに定義されます。ただし、環境の動的な性質 によっては、ファブリックの通常の動作中にアクセスポリシーを変更できます。たとえば、 VLANの新しいセットを許可したり、ファブリックアクセスポートに新しいルーテッドドメイン を追加したりします。

ACIアクセスポリシーは、当初は少し威圧的でしたが、非常に柔軟性が高く、継続的な進化にお いて大規模なSDNネットワークへの設定のプロビジョニングを簡素化するように設計されていま す。

#### アクセスポリシーの設定:方法論

アクセスポリシーは個別に設定できます。つまり、必要なすべてのオブジェクトを個別に作成す るか、ACI GUIで提供される多数のウィザードを使用して定義できます。

ウィザードは、ユーザーにワークフローをガイドし、必要なポリシーがすべて設定されているこ とを確認するため、非常に役立ちます。

#### アクセスポリシー – クイックスタートウィザード

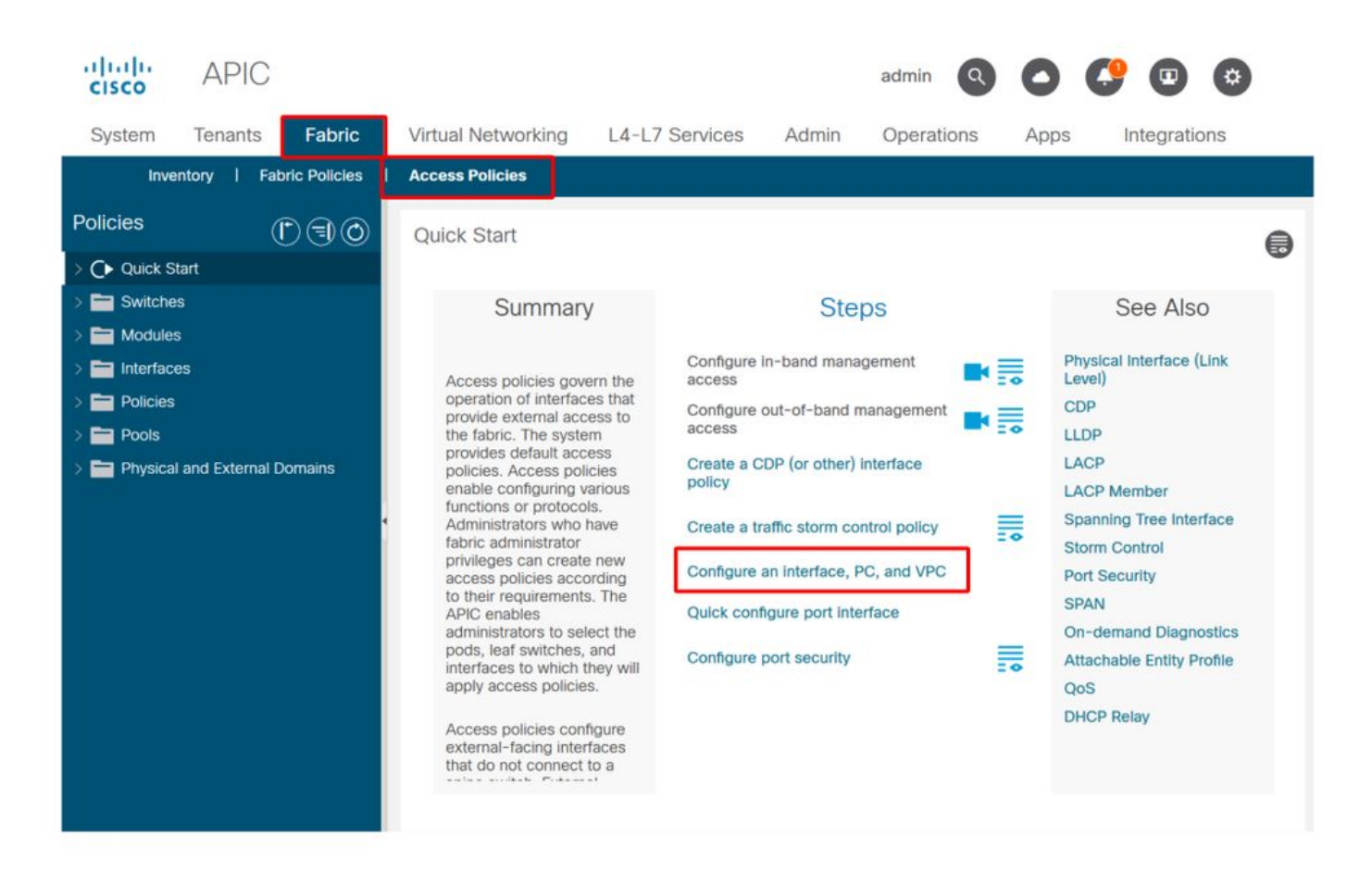

上の図は、複数のウィザードが見つかるクイックスタートページを示しています。

アクセスポリシーを定義した後、一般的な推奨事項は、関連付けられたすべてのオブジェクトに 障害が表示されないことを確認して、ポリシーを検証することです。

たとえば、次の図では、スイッチプロファイルによって、存在しないインターフェイスセレクタ ポリシーが割り当てられています。注意深いユーザは、オブジェクトの「missing-target」状態を 簡単に特定し、GUIから障害のフラグが設定されたことを確認できます。

## リーフプロファイル:SwitchProfile\_101

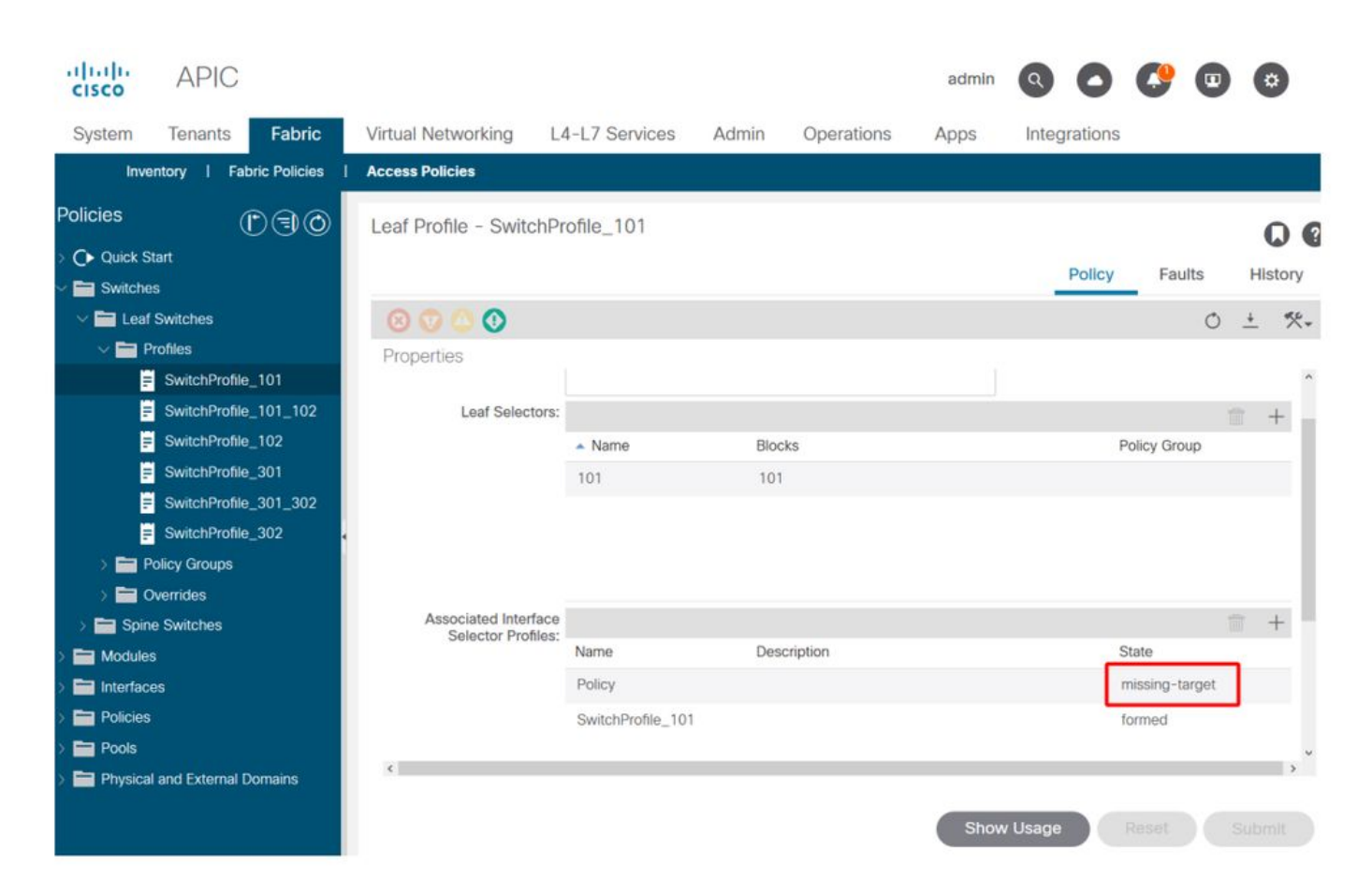

## リーフプロファイル – SwitchProfile\_101 – エラー

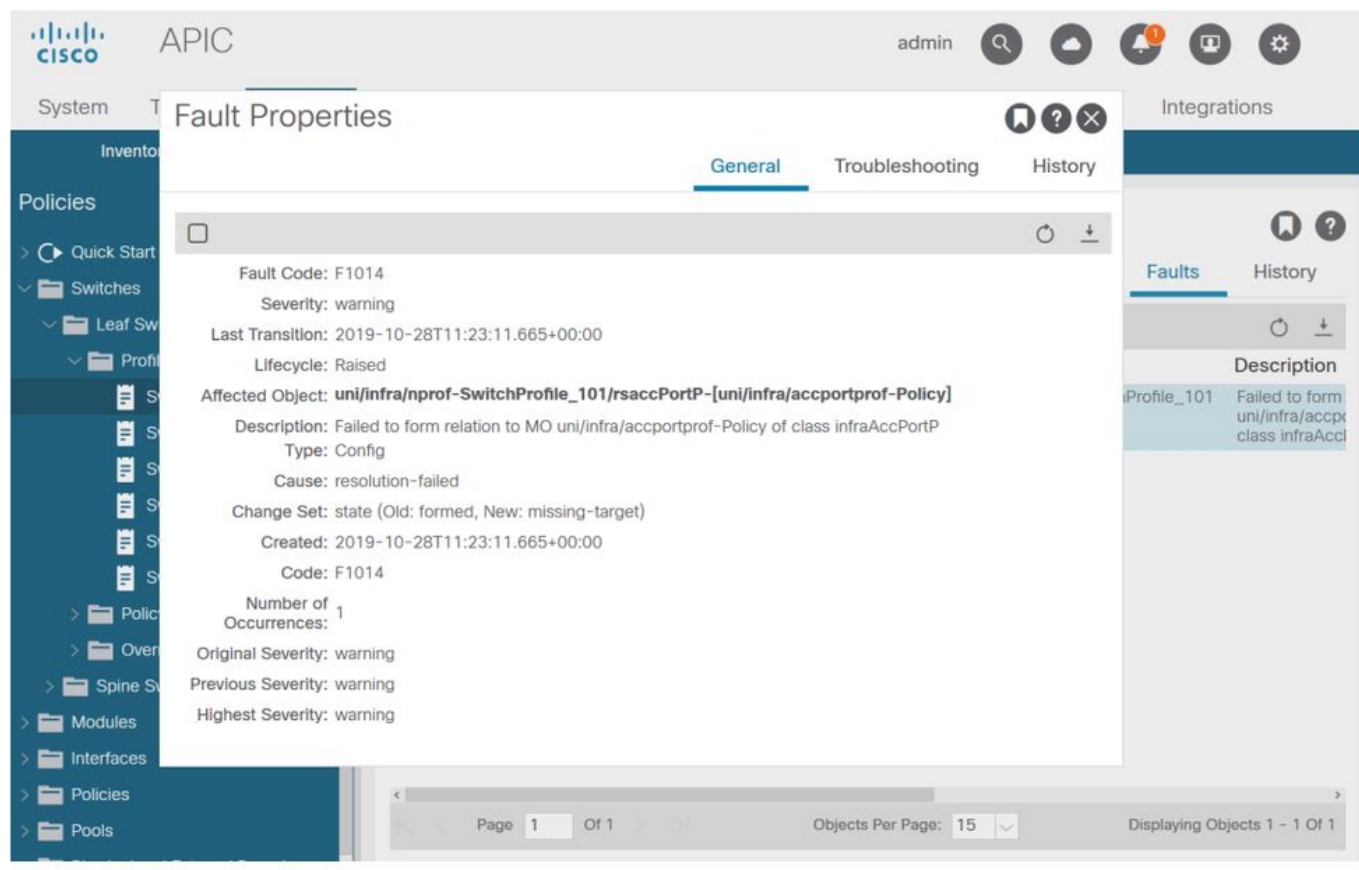

この場合、障害の修正は、「Policy」という名前の新しいインターフェイスセレクタプロファイ ルを作成するのと同じくらい簡単です。

基本的なアクセスポリシーの手動設定については、以降の段落で説明します。

## アクセスポリシーの手動基本設定

アクセスポリシーを導入する際、オブジェクトは特定のダウンリンクの使用目的を表すように定 義されます。ダウンリンクをプログラムする宣言(EPG静的ポート割り当てなど)は、この表明 された意図に依存します。これにより、構成を拡張し、特定の外部デバイスに特に接続されてい るスイッチやポートなど、同様の使用オブジェクトを論理的にグループ化できます。

この章の残りの部分については、次のトポロジを参照してください。

### デュアルホームサーバのアクセスポリシー定義のトポロジ

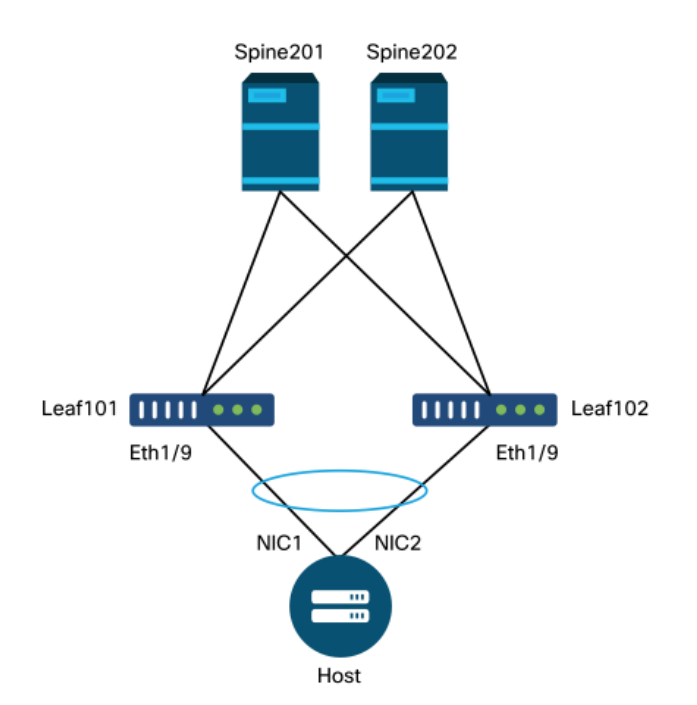

WebサーバはACIファブリックに接続されます。Webサーバには、LACPポートチャネルで設定さ れた2つのネットワークインターフェイスカード(NIC)があります。Webサーバは、リーフスイッ チ101および102のポート1/9に接続されています。WebサーバはVLAN-1501に依存し、EPG「 EPG-Web」に存在する必要があります。

### スイッチポリシーの設定

最初の論理的なステップは、どのリーフスイッチを使用するかを定義することです。「スイッチ プロファイル」には、使用するリーフノードIDを定義する「スイッチセレクタ」が含まれます。

スイッチポリシー

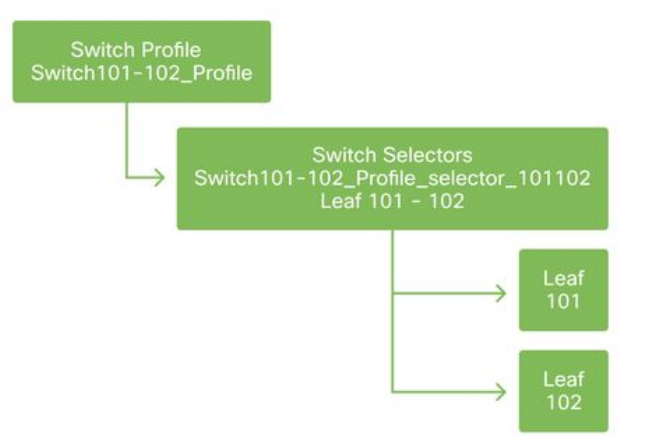

一般的な推奨事項としては、プロファイルの一部であるノードを示す命名方式を使用して、個々 のリーフスイッチごとに1つのスイッチプロファイル、およびVPCドメインペアごとに1つのスイ ッチプロファイルを設定します。

クイックスタートでは、論理的な名前付けスキームを導入して、適用場所を簡単に理解できるよ うにします。完成した名前は、「Switch<node-id>\_Profile」形式に従います。たとえば、「 Switch101 Profile」はリーフノード101を含むスイッチプロファイル用に、Switch101-102\_ProfileはVPCドメインの一部であるリーフノード101および102を含むスイッチプロファイル 用に設定します。

### インターフェイスポリシーの設定

スイッチアクセスポリシーが作成されたら、インターフェイスを定義することが次の論理的なス テップになります。これを行うには、「Port Block」定義を含む1つ以上の「Access Port Selectors」で構成される「Interface Profile」を作成します。

## インターフェイスポリシー

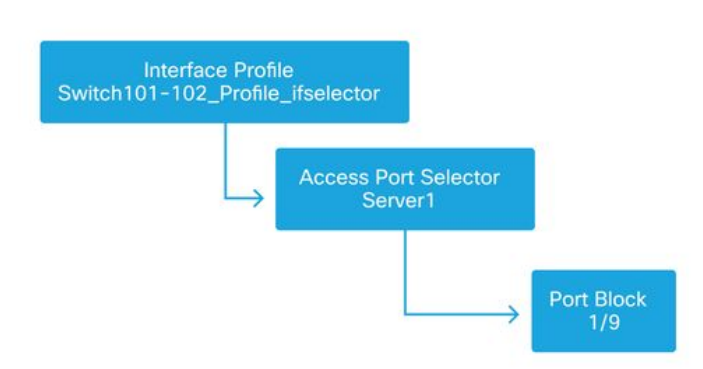

「Interface Profile」と関連するスイッチの関係を形成するには、「Switch Profile」を「Interface Profile」にリンクします。

「インターフェイスプロファイル」はさまざまな方法で定義できます。「スイッチプロファイル 」と同様に、物理スイッチごとに1つの「インターフェイスプロファイル」を作成し、VPCドメ インごとに「インターフェイスプロファイル」を作成できます。これらのポリシーには、対応す るスイッチプロファイルへの1対1のマッピングが必要です。このロジックに従うと、ファブリッ クアクセスポリシーが大幅に簡素化され、他のユーザが理解しやすくなります。

ここでは、クイックスタートで使用される既定の名前付けスキームも使用できます。インターフ ェイスの選択にこのプロファイルが使用されることを示すには、「<switch profile

name> ifselector」の形式に従います。たとえば、「Switch101\_Profile\_ifselector」のようになり ます。 この例の「Interface Profile」は、リーフスイッチ101に非VPCインターフェイスを設定す るために使用され、「Switch101\_Profile」アクセスポリシーにのみ関連付けられます。

## インターフェイスプロファイルに関連付けられたスイッチプロファイル

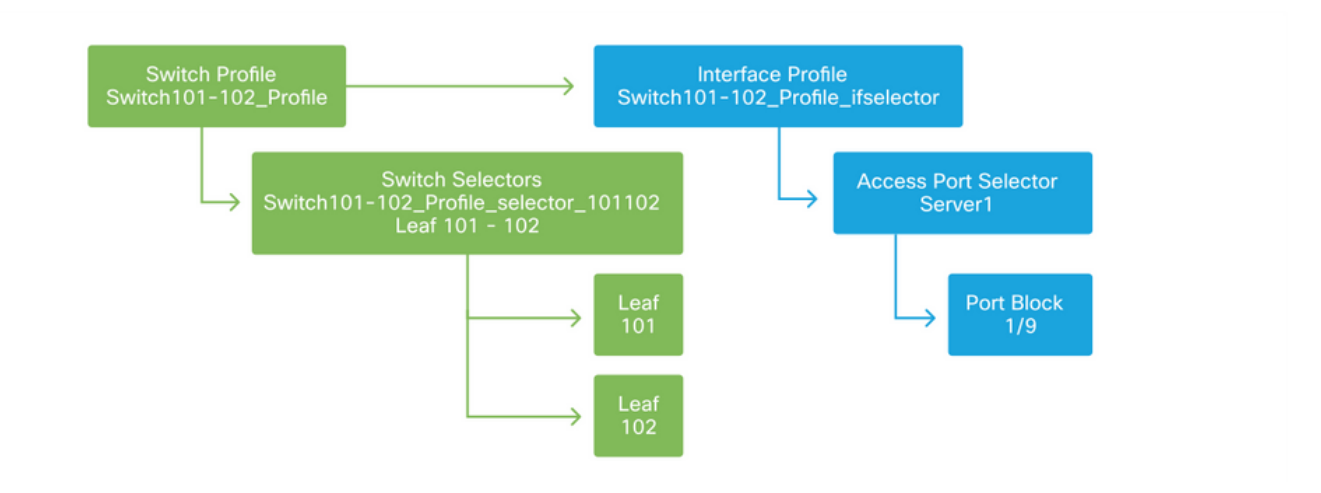

Eth 1/9を持つ「Interface Profile」は、リーフスイッチ101と102の両方を含む「Switch Profile」に 接続されているため、両方のノードでのEth1/9のプロビジョニングが同時に開始されます。

この時点で、リーフスイッチとそのポートが定義されています。次の論理的なステップは、これ らのポートの特性を定義することです。「インターフェイスポリシーグループ」では、これらの ポートプロパティを定義できます。上記のLACPポートチャネルを許可するために、「VPCイン ターフェイスポリシーグループ」が作成されます。

### ポリシーグループ

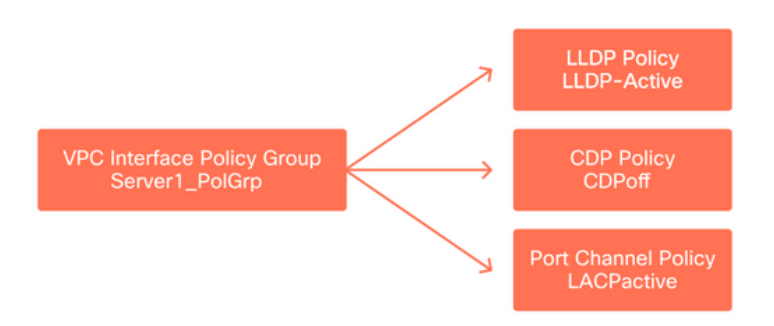

「VPCインターフェイスポリシーグループ」は、「アクセスポートセレクタ」から「インターフ ェイスポリシーグループ」に関連付けられ、リーフスイッチ/インターフェイスからポートプロパ ティへの関係を形成します。

## スイッチとインターフェイスのプロファイルの結合

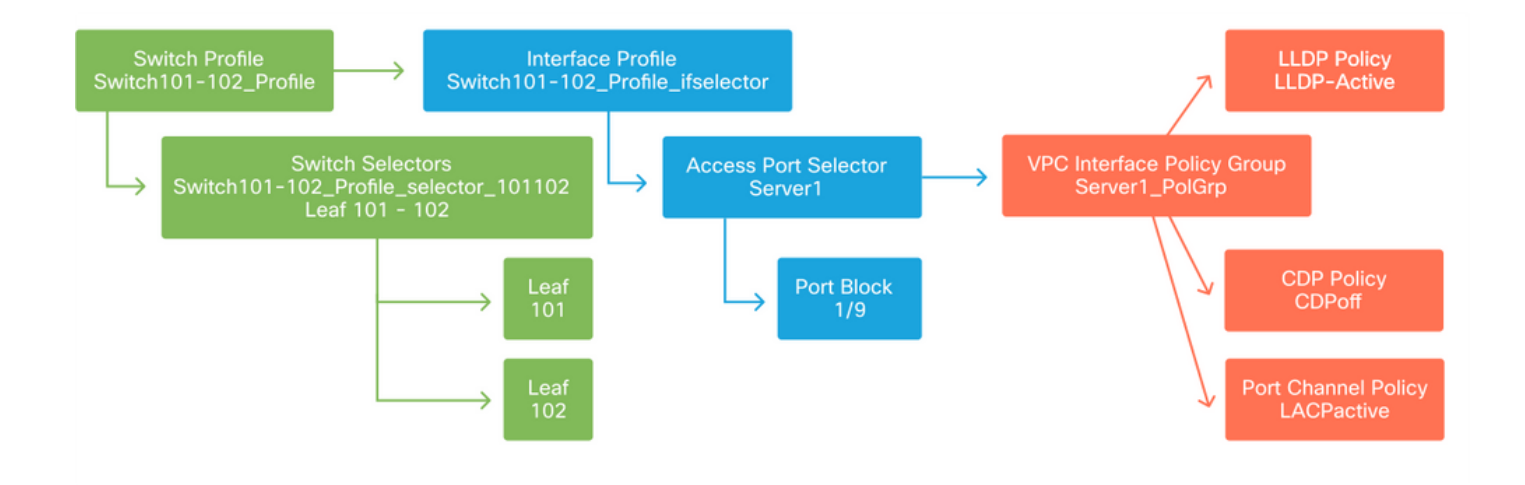

#### VPCの設定

2つのリーフスイッチ上にLACPポートチャネルを作成するには、リーフスイッチ101と102の間に VPCドメインを定義する必要があります。これを行うには、2つのリーフスイッチ間に「VPC保 護グループ」を定義します。

VPC

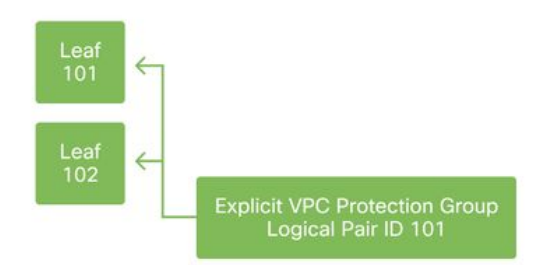

#### VLANプールの設定

次の論理的な手順は、このポートで使用されるVLAN (この場合はVLAN-1501)を作成すること です。「Encap Blocks」を使用した「VLANプール」の定義により、この設定が完了します。

VLANプール範囲のサイズを検討する際には、ほとんどの展開で必要なVLANプールは1つと、 VMM統合を使用する場合は1つだけであることに注意してください。レガシーネットワークから ACIにVLANを持ち込むには、レガシーVLANの範囲をスタティックVLANプールとして定義します 。

たとえば、VLAN 1 ~ 2000がレガシー環境で使用されていると仮定します。VLAN 1 ~ 2000を含 むスタティックVLANプールを1つ作成します。これにより、ACIブリッジドメインとEPGをレガ シーファブリックにトランキングできます。VMMを展開する場合、空きVLAN IDの範囲を使用し て2つ目のダイナミックプールを作成できます。

#### VLANプール

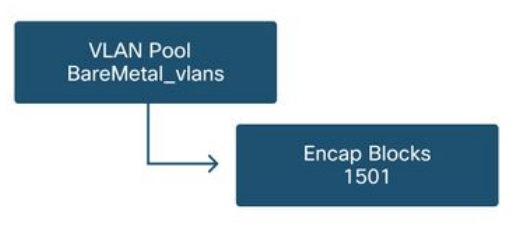

次の論理的なステップは、「ドメイン」を作成することです。「ドメイン」は、VLANプールの 範囲、つまりプールが適用される場所を定義します。「ドメイン」には、物理、仮想、または外 部(ブリッジまたはルーティング)があります。 この例では、「物理ドメイン」を使用して、ベ アメタルサーバをファブリックに接続します。この「ドメイン」は、必要なVLANを許可するた めに「VLANプール」に関連付けられます。

#### 物理ドメイン

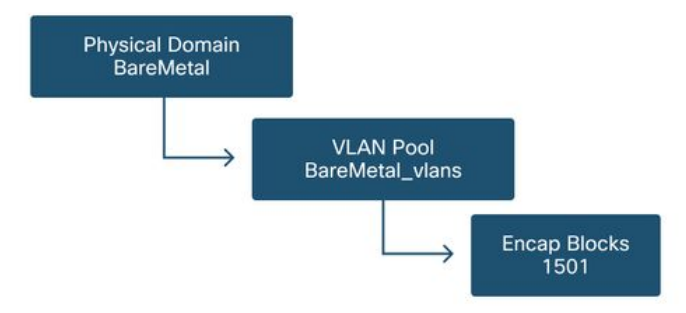

ほとんどの導入では、ベアメタル導入には1つの「物理ドメイン」で十分で、L3Out導入には1つ の「ルーテッドドメイン」で十分です。両方を同じ「VLANプール」にマッピングできます。 フ ァブリックがマルチテナント方式で導入されている場合、または特定のEPGおよびVLANをポー トに導入できるユーザを制限するためにより細かい制御が必要な場合は、より戦略的なアクセス ポリシー設計を検討する必要があります。

[ドメイン(Domains)]には、ロールベースアクセスコントロール(RBAC)を使用して、[セキュリテ ィドメイン(Security Domains)]を使用してポリシーへのユーザアクセスを制限する機能もありま す。

スイッチにVLANを展開する場合、ACIはVLANの取得元のドメインに基づく一意のVXLAN IDでス パニングツリーBPDUをカプセル化します。このため、他のブリッジとのSTP通信を必要とする デバイスを接続するときは、常に同じドメインを使用することが重要です。

VLAN VXLAN IDは、VPCスイッチがVPCによって学習されたMACアドレスとIPアドレスを同期 するためにも使用されます。このため、VLANプールの最も簡単な設計は、静的な展開に単一の プールを使用し、動的な展開に2番目のプールを作成することです。

#### Attachable Access Entity Profile(AEP)の設定

アクセスポリシー設定の2つの主要なチャンクが完了しました。スイッチとインターフェイスの定 義、およびドメインとVLANの定義です。「Attachable Access Entity Profile」(AEP)というオブジ ェクトは、これら2つのチャンクを結び付けるのに役立ちます。

「ポリシーグループ」は、1対多の関係でAEPにリンクされます。これにより、AEPは同様のポリ シー要件を共有するインターフェイスとスイッチをグループ化できます。つまり、特定のスイッ チ上のインターフェイスグループを表すとき、参照する必要があるAEPは1つだけです。

#### アタッチ可能なアクセスエンティティプロファイル

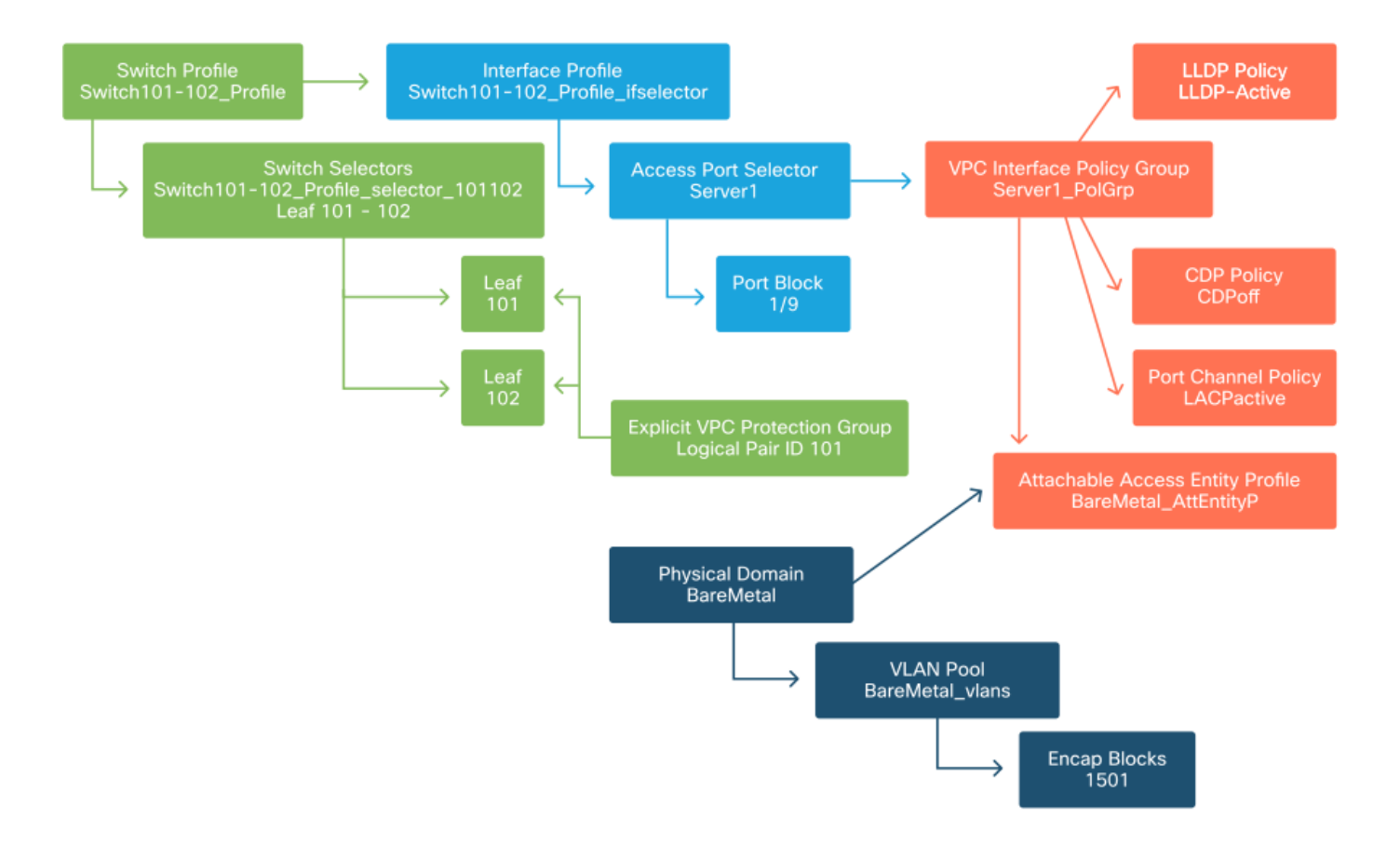

ほとんどの展開では、スタティックパスに1つのAEPを使用し、VMMドメインごとに1つの追加 AEPを使用する必要があります。

最も重要な考慮事項は、AEPを介してVLANをインターフェイスに展開できることです。これを 行うには、EPGをAEPに直接マッピングするか、事前プロビジョニング用にVMMドメインを構成 します。これらの設定はどちらも、関連付けられたインターフェイスをトランクポートにします (レガシースイッチでは「switchport mode trunk」)。

このため、ルーテッドポートまたはルーテッドサブインターフェイスを使用する場合は、 L3Out用に別のAEPを作成することが重要です。L3OutでSVIを使用する場合、追加のAEPを作成 する必要はありません。

### テナント、APP、およびEPGの設定

ACIは、ポリシーベースのアプローチを使用して接続を定義する別の方法を使用します。

最下位レベルのオブジェクトは、「エンドポイントグループ」(EPG)と呼ばれます。 EPG構成は 、同様のポリシー要件を持つVMまたはサーバ(エンドポイント)のグループを定義するために使 用されます。テナントの下にある「アプリケーションプロファイル」は、EPGを論理的にグルー プ化するために使用されます。

#### テナント、APP、EPG

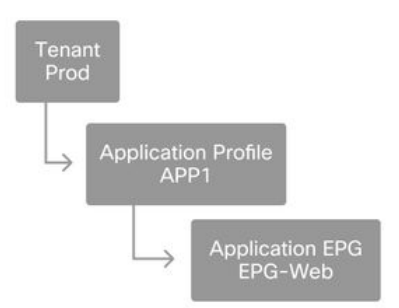

次の論理的なステップは、EPGをドメインにリンクすることです。これにより、作業負荷を表す 論理オブジェクト、EPG、および物理スイッチ/インターフェイス、アクセスポリシー間のリンク が作成されます。

## EPGからドメインリンク

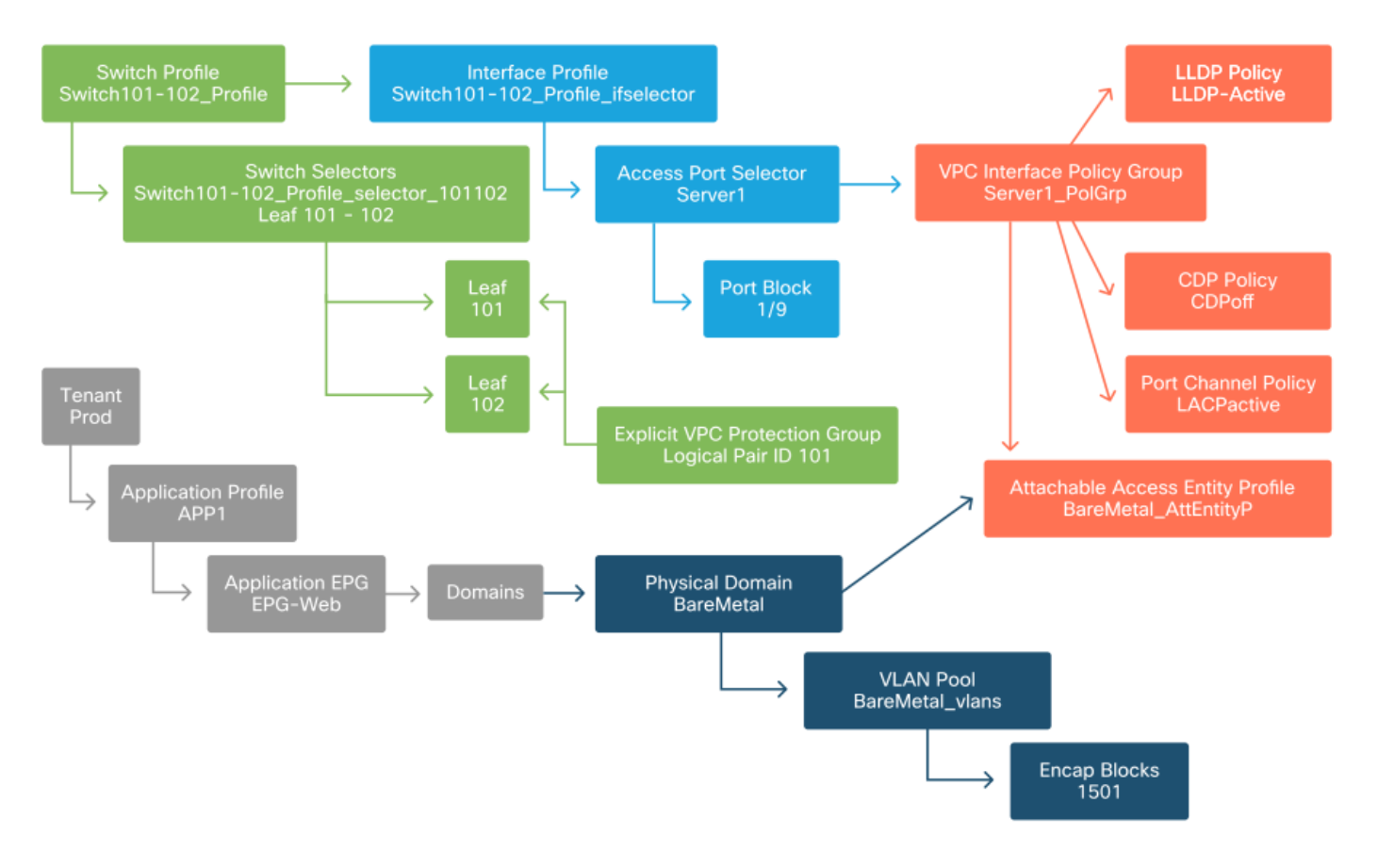

## EPGスタティックバインディングの設定

最後の論理的なステップは、VLANを特定のEPGのスイッチインターフェイスにプログラムする ことです。物理ドメインを使用する場合、このタイプのドメインは明示的な宣言を必要とするた め、これは特に重要です。これにより、EPGをファブリックから拡張でき、ベアメタルサーバを EPGに分類できます。

## 静的バインディング

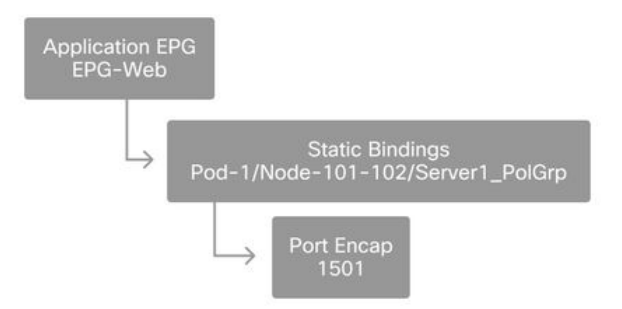

参照される「ポートカプセル化」は、「VLANプール」に対して解決可能である必要があります 。 そうでない場合、障害にフラグが付けられます。これについては、この章の「トラブルシュー ティングワークフロー」セクションで説明します。

## アクセスポリシー設定の要約

次の図は、リーフスイッチ101および102へのVPC接続を使用してVLAN-1501経由でホストに接続 できるようにするために作成されたすべてのオブジェクトを示しています。

## ベアメタルACI接続

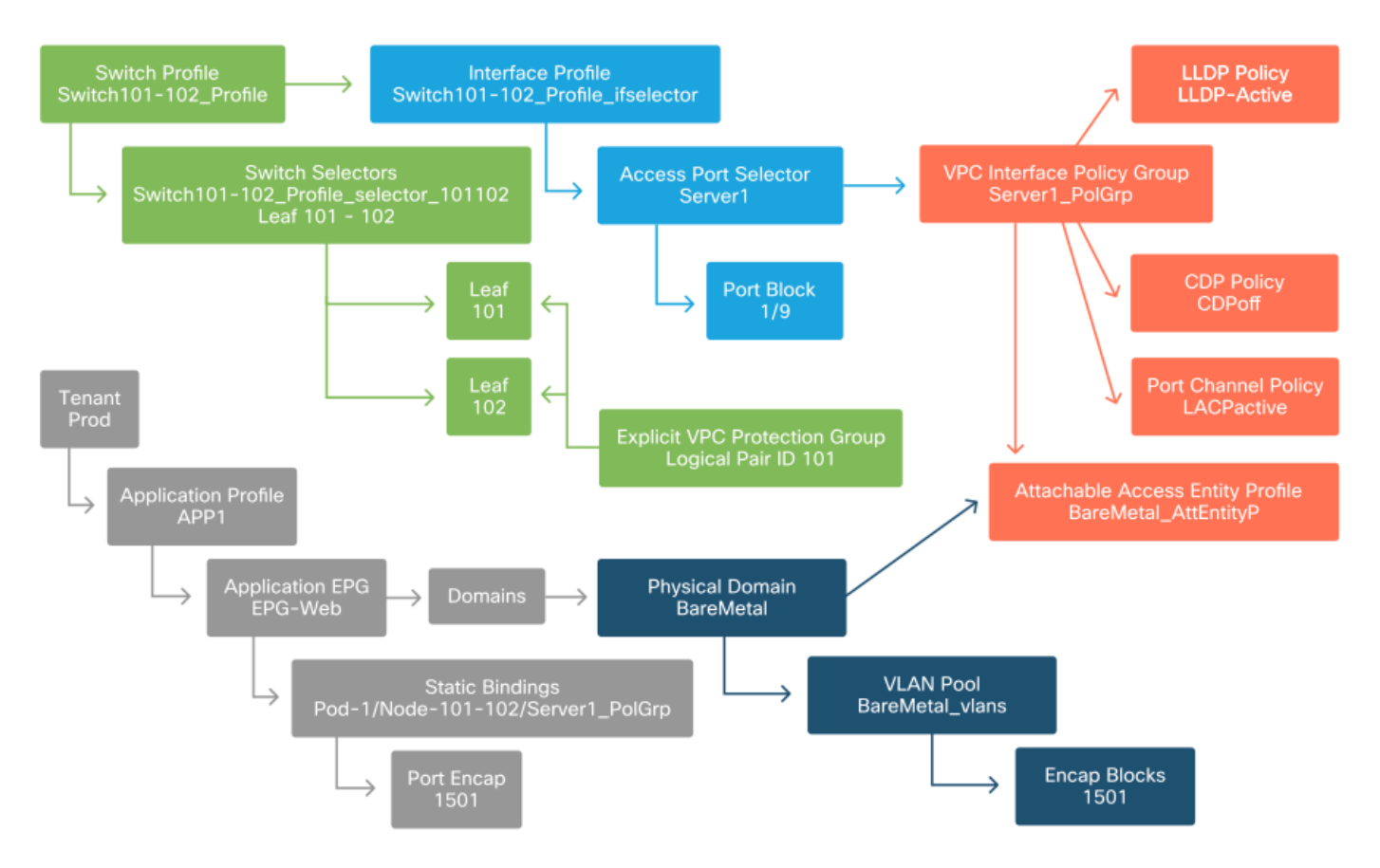

## 追加サーバの接続

以前のすべてのポリシーが作成された状態で、リーフスイッチ101および102のポートEth1/10上 の1台のサーバをポートチャネルで接続するとどうなりますか。

「ベアメタルACI接続」の図を参照して、最低限次のものを作成する必要があります。

● 追加のアクセスポートセレクタとポートブロック。

● 追加のVPCインターフェイスポリシーグループ。

● ポートカプセルによる追加のスタティックバインディング。

LACPポートチャネルの場合は、専用のVPCインターフェイスポリシーグループを使用する必要 があります。これは、このVPCポリシーグループがVPC IDを定義するためです。

個々のリンクの場合、リンクに同じポートプロパティが必要な場合は、非VPCインターフェイス ポリシーグループを余分なサーバに再利用できます。

ポリシーは次の図のようになります。

#### セットアップにserver2を接続しています

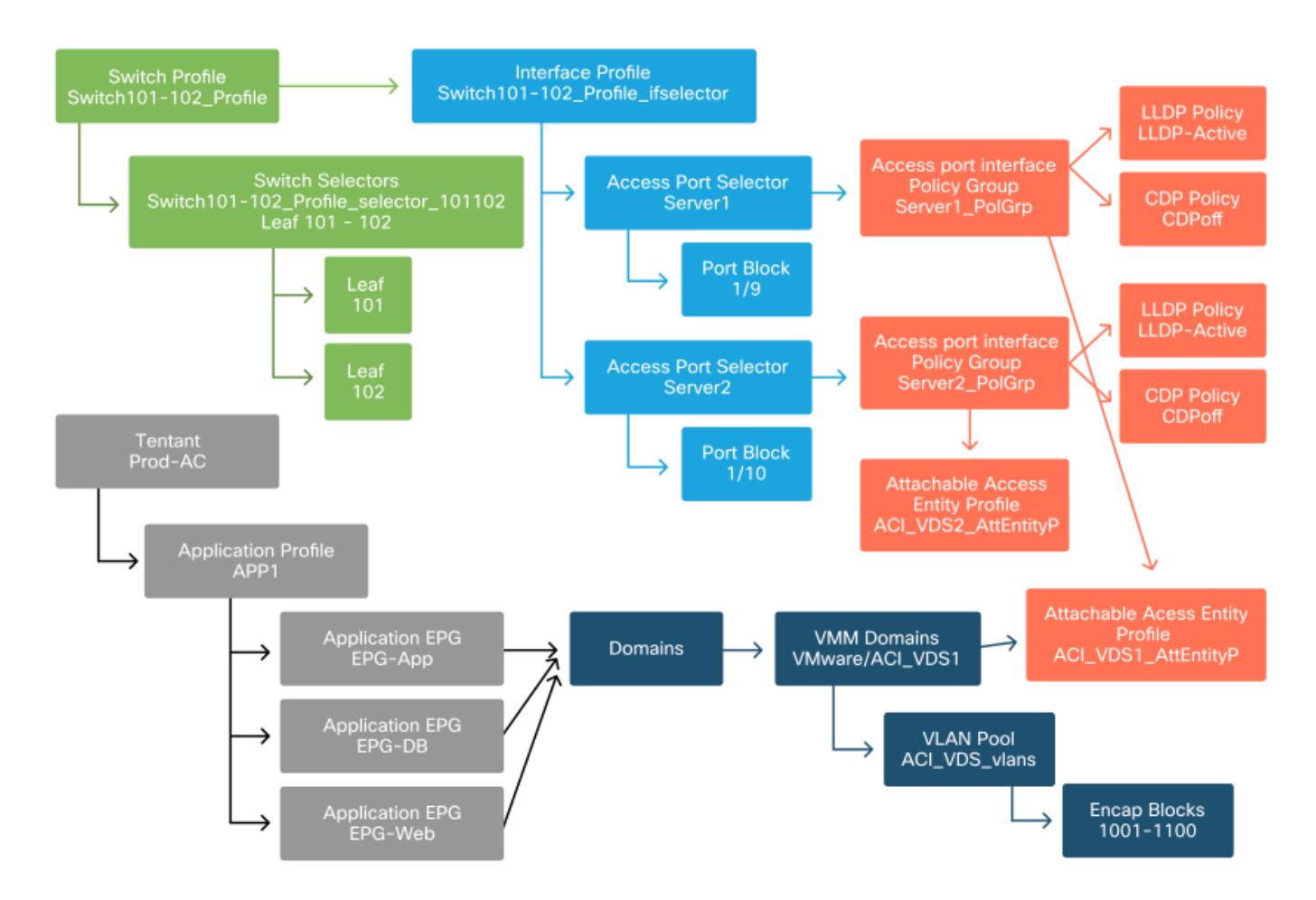

### 次のステップ

次のセクションでは、この概要で説明したトポロジと使用例から始めて、いくつかのアクセスポ リシーの障害シナリオを説明します。

# トラブルシューティングワークフロー

アクセスポリシーを操作する際に、次のトラブルシューティングシナリオが発生する可能性があ ります。

- AEPにリンクされていないアクセスポリシーグループなど、アクセスポリシー内の2つ以上の エンティティ間の関係が欠落している。
- 欠落したポリシーや予期しないポリシーは、「Ildp\_enabled」という名前のLLDPポリシーな

どの特定のアクセスポリシーに関連付けられますが、実際にはポリシー設定でLLDP rx/txが無 効になっています。

- 設定されたVLAN IDのカプセル化が設定されたVLANプールから欠落しているなど、アクセス ポリシー内で欠落している、または予期しない値。
- EPGとアクセスポリシー間の関係が欠落している(EPGへの物理または仮想ドメインの関連 付けがないなど)。

上記のトラブルシューティングの大部分では、アクセスポリシーの関係を調べて、関係が欠落し ているかどうかを理解したり、設定されているポリシーを理解したり、設定によって望ましい動 作が引き起こされるかどうかを理解します。

# 「インターフェイス、PC、およびVPCクイックスタートの設定」を使用したトラ ブルシューティング

APIC GUIでは、[Configure Interface, PC, and VPC]クイックスタートウィザードを使用して、既 存のアクセスポリシーを集約したビューを管理者に提供し、アクセスポリシーの検索を容易にし ます。このクイックスタートウィザードは、次のGUIで参照できます。

[Fabric] > [Access Policies] > [Quick Start] > [Steps] > [Configure Interface, PC, and VPC]

## 「インターフェイス、PC、およびVPCの設定」クイックスタートの場所

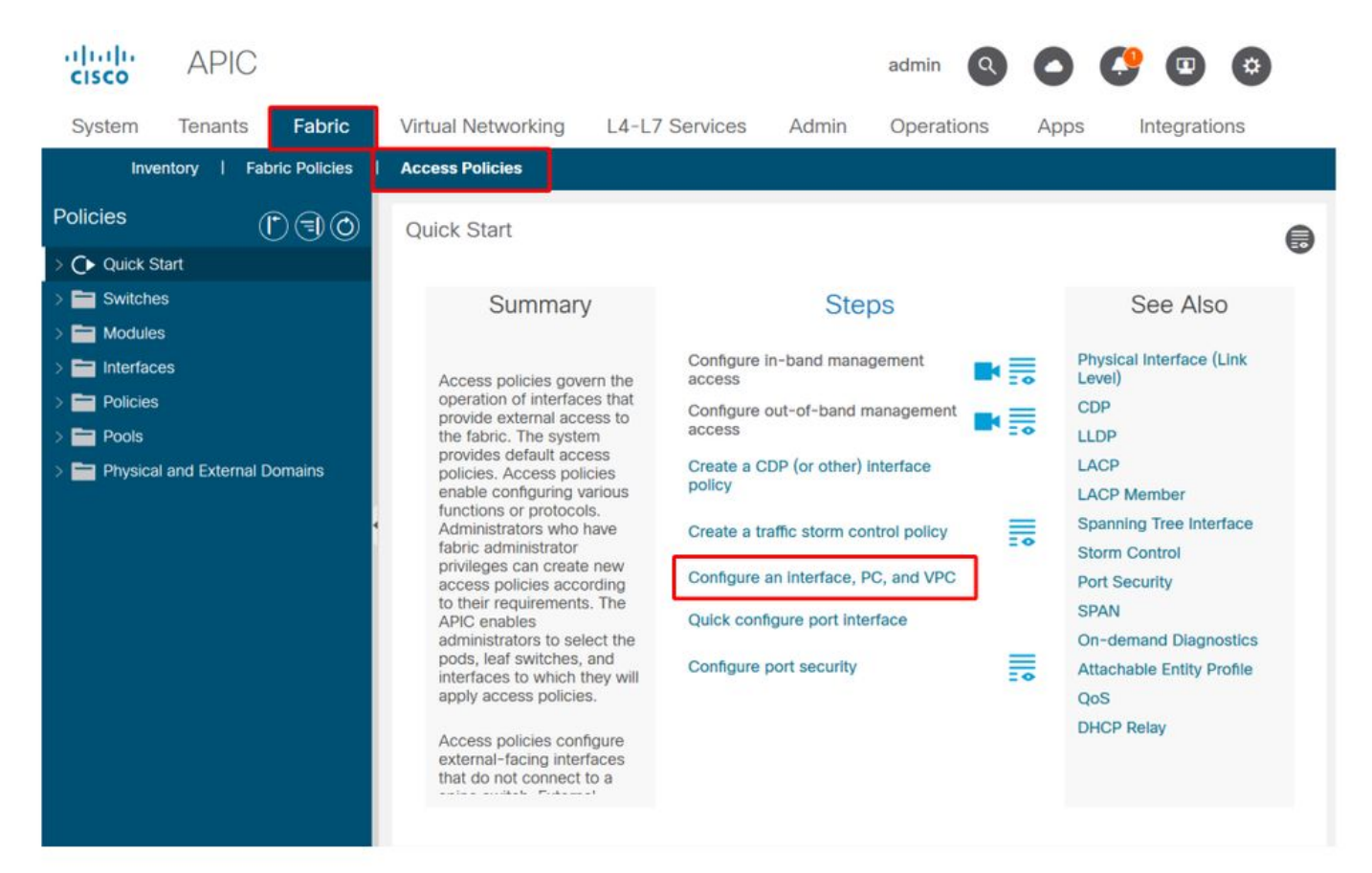

ウィザードの名前に「Configure」が含まれていても、インターフェイスをプログラムするために 設定する必要がある多くのアクセスポリシーを集約して表示するには非常に便利です。この集約 は、どのポリシーがすでに定義されているかを把握するための単一のビューとして機能し、アク セスポリシー関連の問題を切り分けるために必要なクリック数を効果的に削減します。

[Quick Start]ビューがロードされると、[Configured Switch Interfaces]ビュー(左上のペイン)を 参照して、既存のアクセスポリシーを確認できます。ウィザードでは、アクセスポリシーの設定

に応じて、個々のリーフスイッチまたは複数のリーフスイッチを表すフォルダの下にエントリが グループ化されます。

ウィザードの価値を示すために、次のウィザードのスクリーンショットが表示されます。これは 、読者がファブリックトポロジについて以前に理解していないためです。

Click '+' to select switches or

## 「インターフェイス、PC、およびVPCの設定」クイックスタートのデモビュー

Configure Interface, PC, and VPC

Configured Switch Interfaces

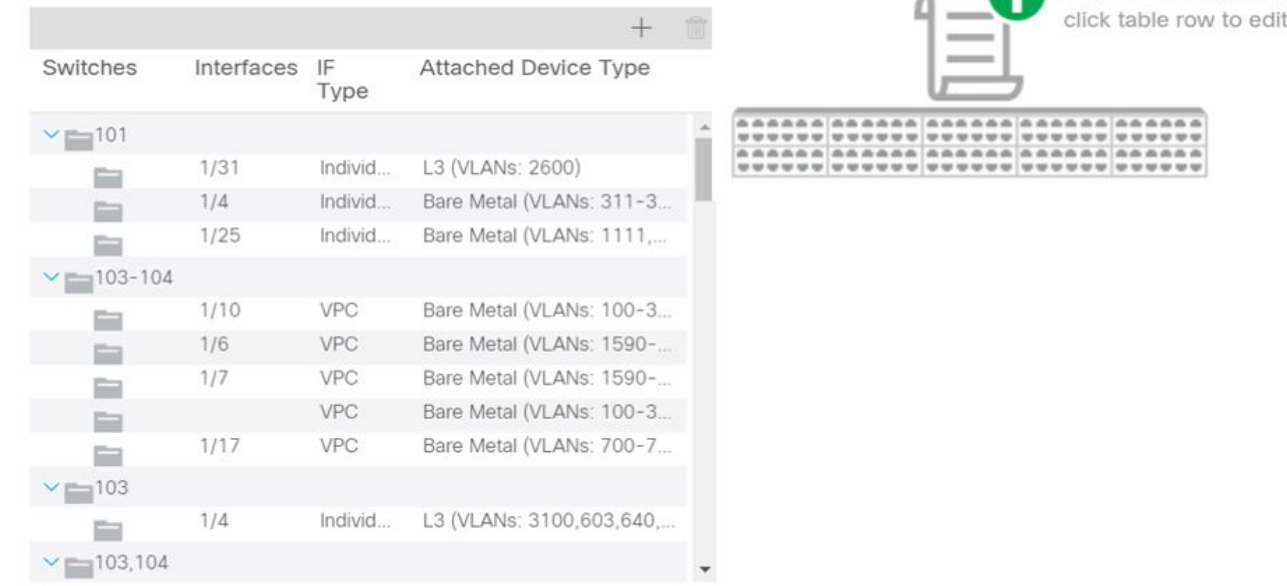

**VPC Switch Pairs** 

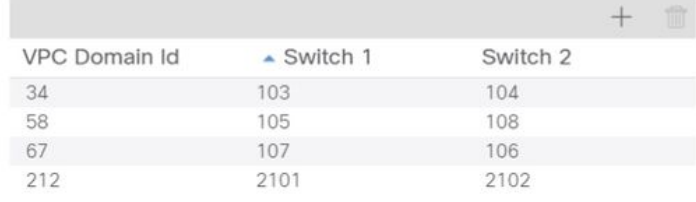

[Configured Switch Interfaces]ペインにアクセスポリシーマッピングが表示されます。[VPCスイ ッチペア(VPC Switch Pairs)]ペインに、完成したVPC保護グループ定義が表示されます。

次の表に、上のスクリーンショットから取得できる、完成したアクセスポリシー定義のサブセッ トを示します。

### 上記のクイックスタートビューから取得できる、完了したアクセスポリシーのサブセット

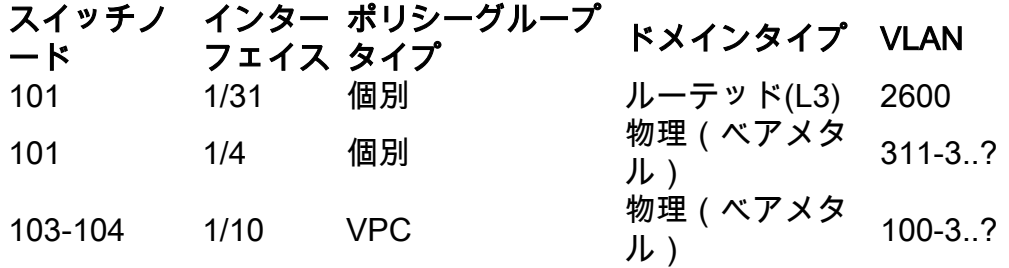

デフォルトのビューでは、VLAN列のエントリは意図的に不完全です。

同様に、完成した「VPC保護グループ」ポリシーは、「VPCスイッチペア」ビュー(左下のペイ ン)から取得できます。 「VPC保護グループ」がないと、VPCを導入できません。これは、2つ のリーフノード間でVPCドメインを定義するポリシーです。

ペインのサイズ設定により、長いエントリが完全には表示されないことを考慮してください。エ ントリの値をすべて表示するには、目的のフィールドにマウスポインタを合わせます。

### マウスポインタが103-104、int 1/10 VPCエントリの[Attached Device Type]フィールドの上に置 かれています。

Configure Interface, PC, and VPC

Configured Switch Interfaces

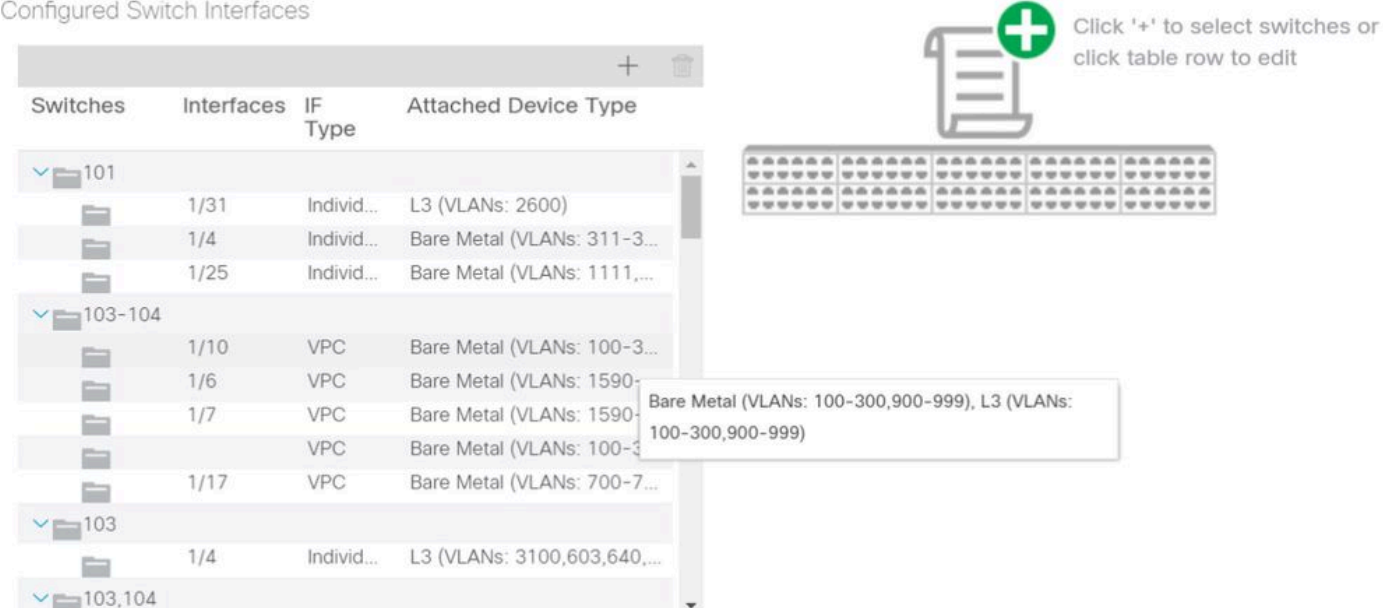

**VPC Switch Pairs** 

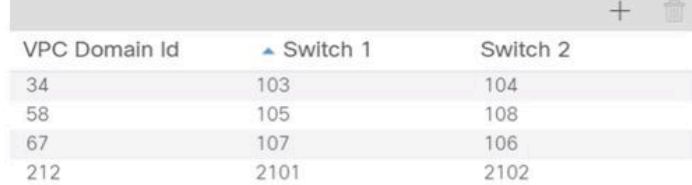

ペインの上にマウスを置くと、すべてのエントリが表示されます。

## マウスオーバーの詳細を使用して、完了したアクセスポリシーのサブセットを更新

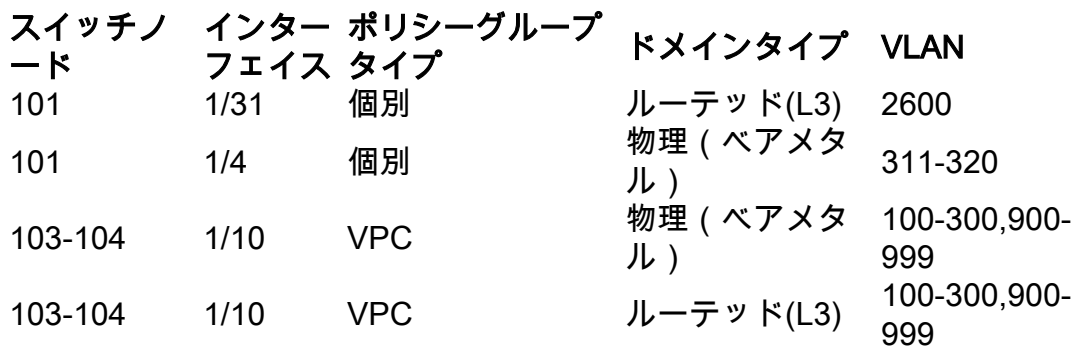

VLANの完全な関連付けを確認し、理解して、トラブルシューティングと検証を行うことができ ます。

# トラブルシューティングのシナリオ

次のトラブルシューティングシナリオについては、前の章と同じトポロジを参照してください。

アクセスポリシーの[Introduction]セクションからのトポロジ

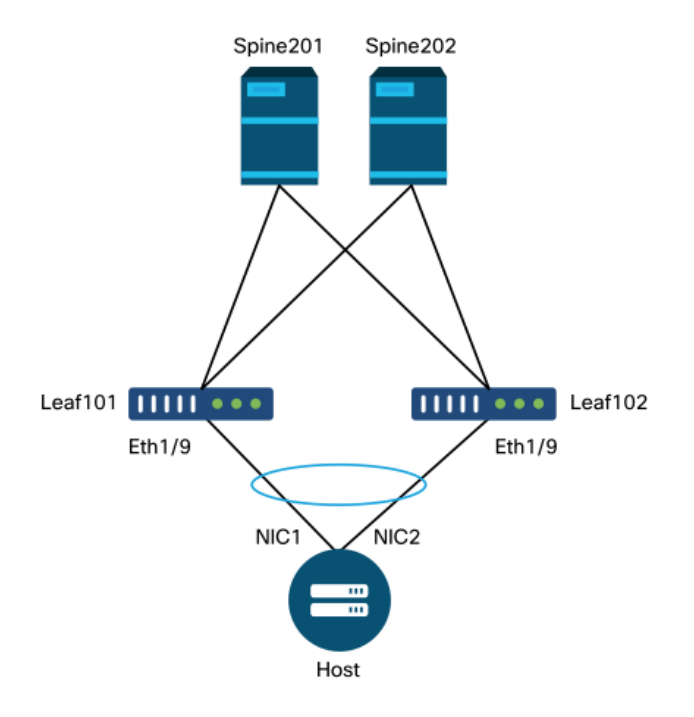

## シナリオ 1:障害F0467:invalid-path、nwissues

この障害は、設定を適切に適用するために、対応するアクセスポリシーが設定されていない状態 でスイッチ/ポート/VLANが宣言されると発生します。この障害の説明によっては、アクセスポリ シー関係の別の要素が欠落している場合があります。

トランキングされたカプセル化VLAN 1501を使用して、対応するアクセスポリシー関係を確立せ ずに上記のVPCインターフェイスのスタティックバインディングを展開すると、EPGで次のエラ ーが発生します。

障害:F0467

**説明:障害**委任:uni/tn-Prod1/ap-App1/epg-EPG-Webノード101 101\_102\_eth1\_9の設定が失敗し ました。原因は無効なパス設定、無効なVLAN設定、デバッグメッセージです。invalid-vlan:vlan-1501:STPセグメントIDがカプセル化に存在しません。EPGがドメインに関連付けられていないか 、ドメインにこのVLANが割り当てられていません。invalid-path:vlan-1501:EPGとポートの両方 に関連付けられた、必要なVLANを持つドメインはありません。

上記の障害の説明から、障害がトリガーされる原因に関する明確な兆候がいくつかあります。ア クセスポリシーの関係を確認し、EPGへのドメインの関連付けを確認する警告があります。

上記のシナリオのクイックスタートビューを確認すると、アクセスポリシーにVLANがないこと は明らかです。

## 101-102、Int 1/9 VPCにVLANがない場合のクイックスタートビュー

## Configure Interface, PC, and VPC

Configured Switch Interfaces

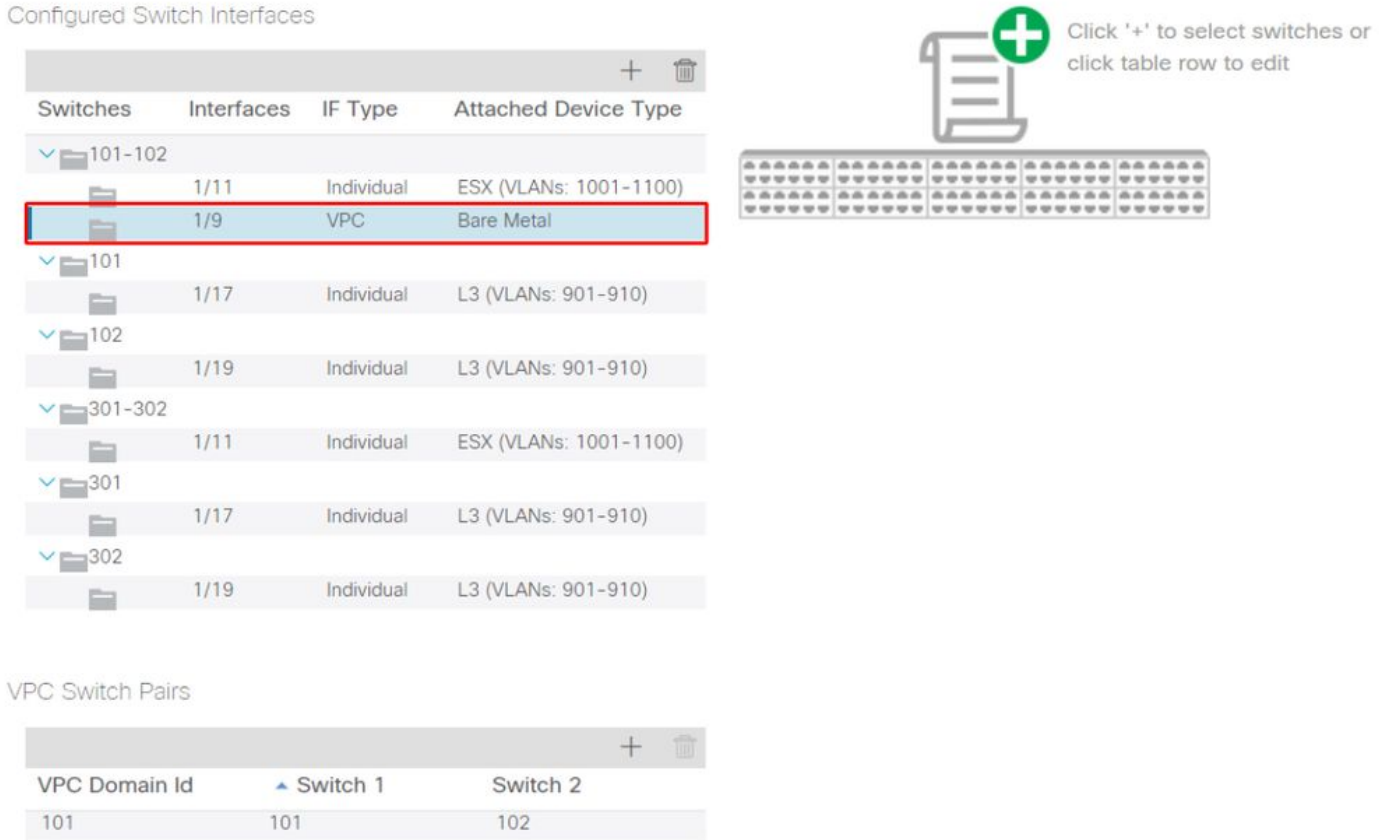

## エントリにVLAN IDへの参照がないことに注意してください。

修正すると、クイックスタートビューに「(VLAN 1500-1510)」と表示されます。

101-102、Int 1/9 VPCにベアメタル(VLAN:1500-1510)

# Configure Interface, PC, and VPC

Configurad Switch Interfaces

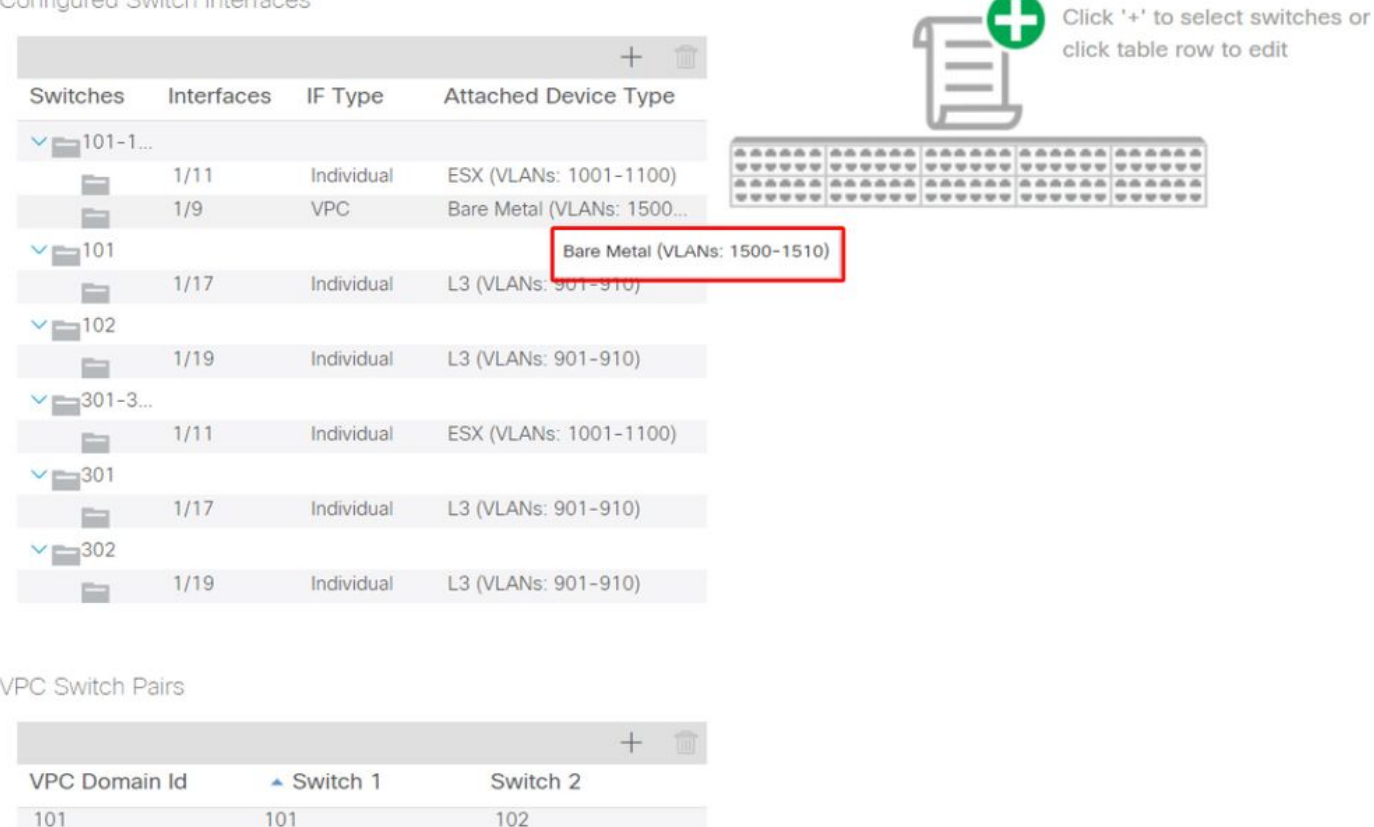

ただし、EPG障害は引き続き存在し、障害F0467に関する次の説明が更新されています。

#### 障害:F0467

説明: Fault delegate:uni/tn-Prod1/ap-App1/epg-EPG-Webノード101 101\_102\_eth1\_9の設定が失 敗しました。原因は無効なパス設定です。デバッグメッセージ:invalid-path:vlan-150:EPGとポ ートの両方に関連付けられた、必要なVLANを持つドメインはありません。

上記の更新された障害で、EPGドメインの関連付けをチェックして、EPGに関連付けられたドメ インがないことを確認します。

### EPG-Webに静的ポートの関連付けがありますが、ドメインの関連付けがありません

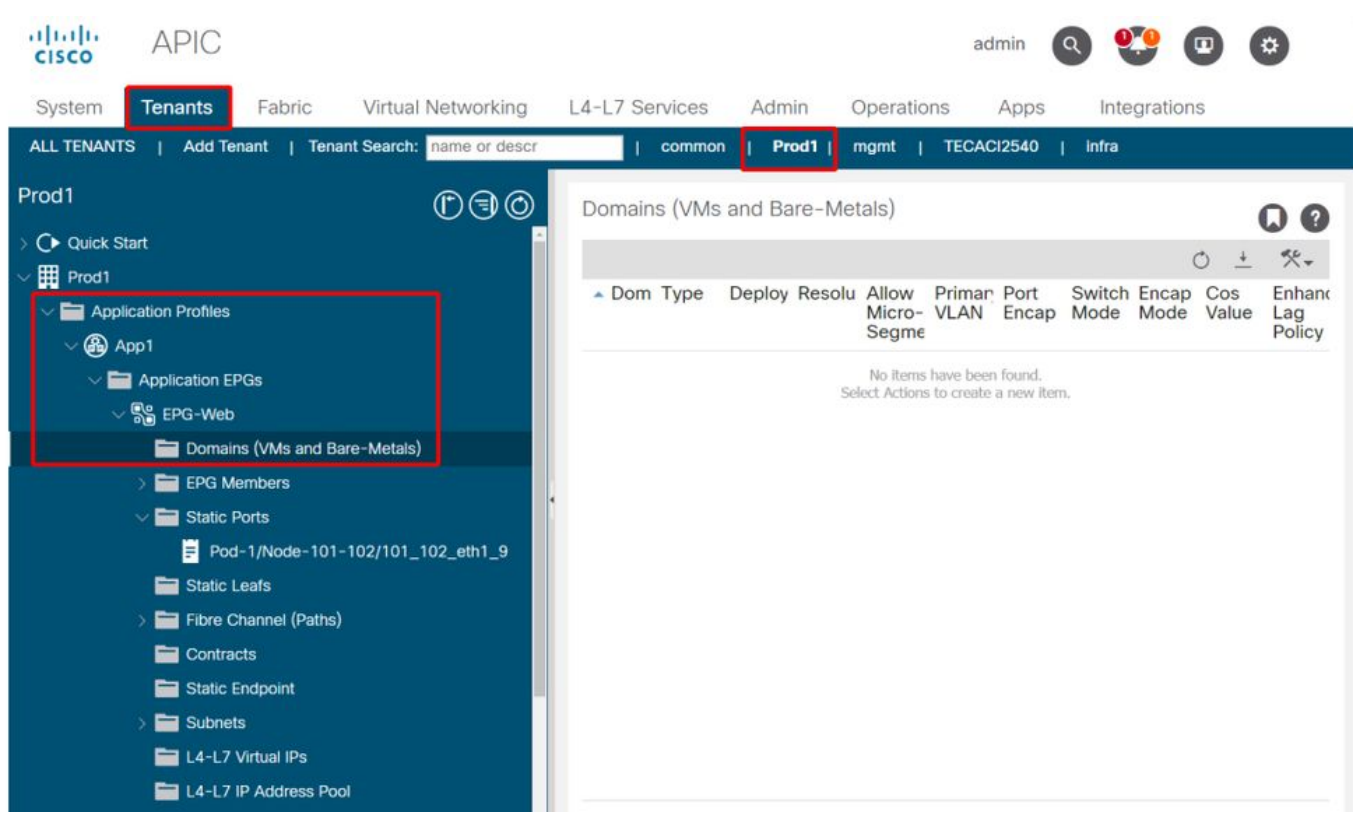

VLAN 1501を含むドメインがEPGに関連付けられると、それ以上の障害は発生しません。

## シナリオ 2:EPGスタティックポートまたはL3Out論理インターフェイスプロファ イル(SVI)に展開するパスとしてVPCを選択できない

EPGスタティックポートまたはL3Out論理インターフェイスプロファイルSVIエントリ上のパスと してVPCを設定しようとすると、展開する特定のVPCが使用可能なオプションとして表示されま せん。

VPCスタティックバインディングを導入する際には、次の2つの厳しい要件があります。

1. VPC明示的保護グループは、対象のリーフスイッチのペアに対して定義する必要があります 。

2. 完全なアクセスポリシーマッピングを定義する必要があります。

両方の要件は、上記のようにクイックスタートビューから確認できます。どちらも完了しない場 合、VPCは単にスタティックポートバインディングの使用可能なオプションとして表示されませ ん。

## シナリオ 3:障害F0467:別のEPGですでに使用されているファブリックカプセル 化

デフォルトでは、VLANにはグローバルスコープがあります。つまり、特定のVLAN IDは、特定の リーフスイッチ上の1つのEPGに対してのみ使用できます。特定のリーフスイッチ内の複数の EPGで同じVLANを再利用しようとすると、次の障害が発生します。

#### 障害:F0467

説明: Fault delegate:Encap Already Used in Another EPG, debug message:encap-already-inuse:EncapはすでにProd1:App1:EPG-Webで使用されています。

別のVLANを選択する以外に、この設定を機能させるもう1つのオプションは、「ポートローカル 」VLANスコープの使用を検討することです。このスコープでは、VLANをインターフェイス単位 でマッピングできます。つまり、VLAN-1501を同じリーフ上の複数のインターフェイス間で異な るEPGに使用できます。

「ポートローカル」スコープはポリシーグループ単位(特にL2ポリシーを介して)で関連付けら れますが、リーフレベルで適用されます。

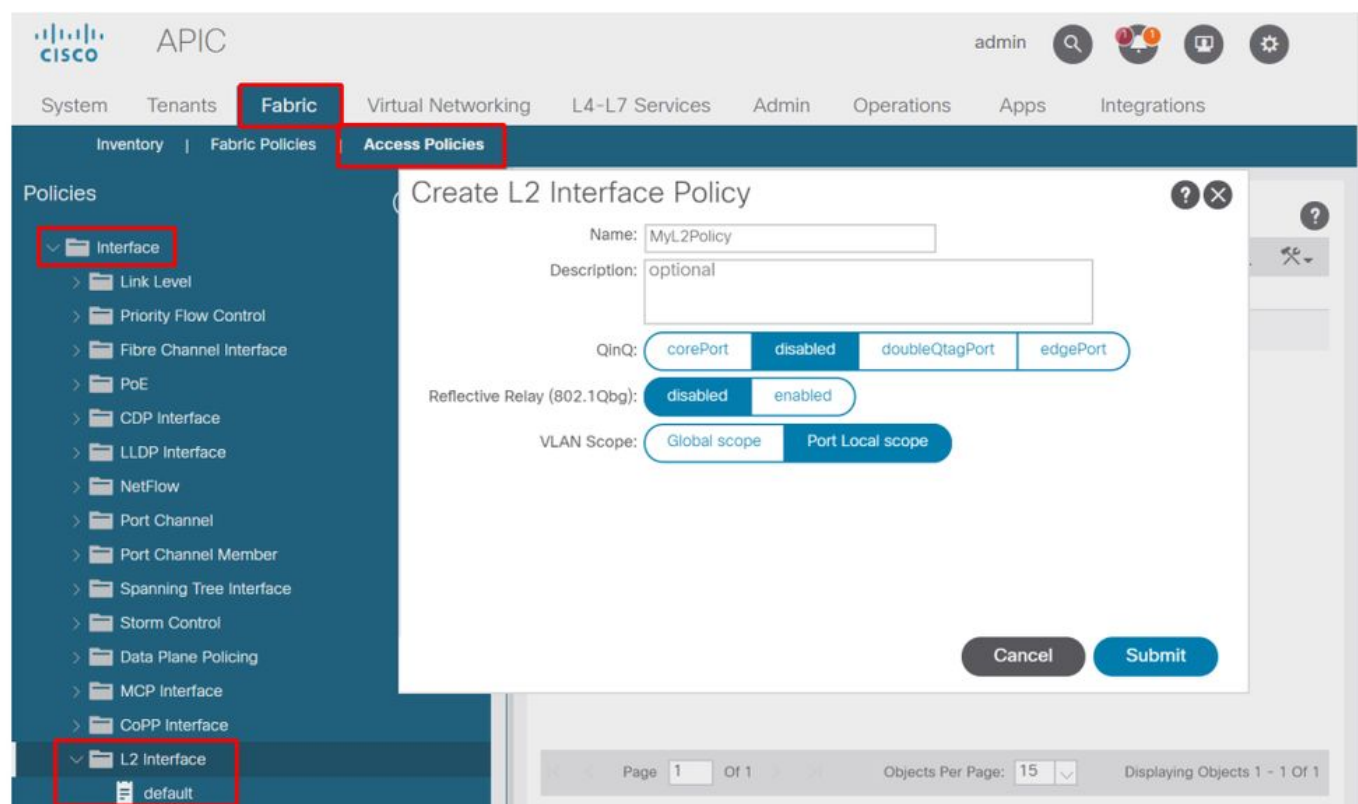

### APIC GUI内で「VLAN Scope」設定を変更する場所

「ポートローカル」VLANスコープ設定を実装する前に、Cisco.comの『Cisco APICレイヤ2ネッ トワーキング設定ガイド』を参照して、目的のユースケースおよび設計に対してその制限および 設計上の制限が受け入れられることを確認します。

## 特記事項

### 使用状況の表示

アクセスポリシーに固有のものではありませんが、GUIのほとんどのオブジェクトで「Show Usage」というラベルの付いたボタンを使用できます。 このボタンは、選択したオブジェクトを ルートとするポリシー検索を実行し、どのリーフノードまたはインターフェイスがそのオブジェ クトと直接関係しているかを判断します。これは、一般的な検索シナリオと、特定のオブジェク トまたはポリシーが使用中であるかどうかを理解するのに役立ちます。

次のスクリーンショットでは、選択したAEPが2つの異なるインターフェイスによって使用されて います。つまり、AEPに変更を加えると、関連付けられたインターフェイスに直接影響します。

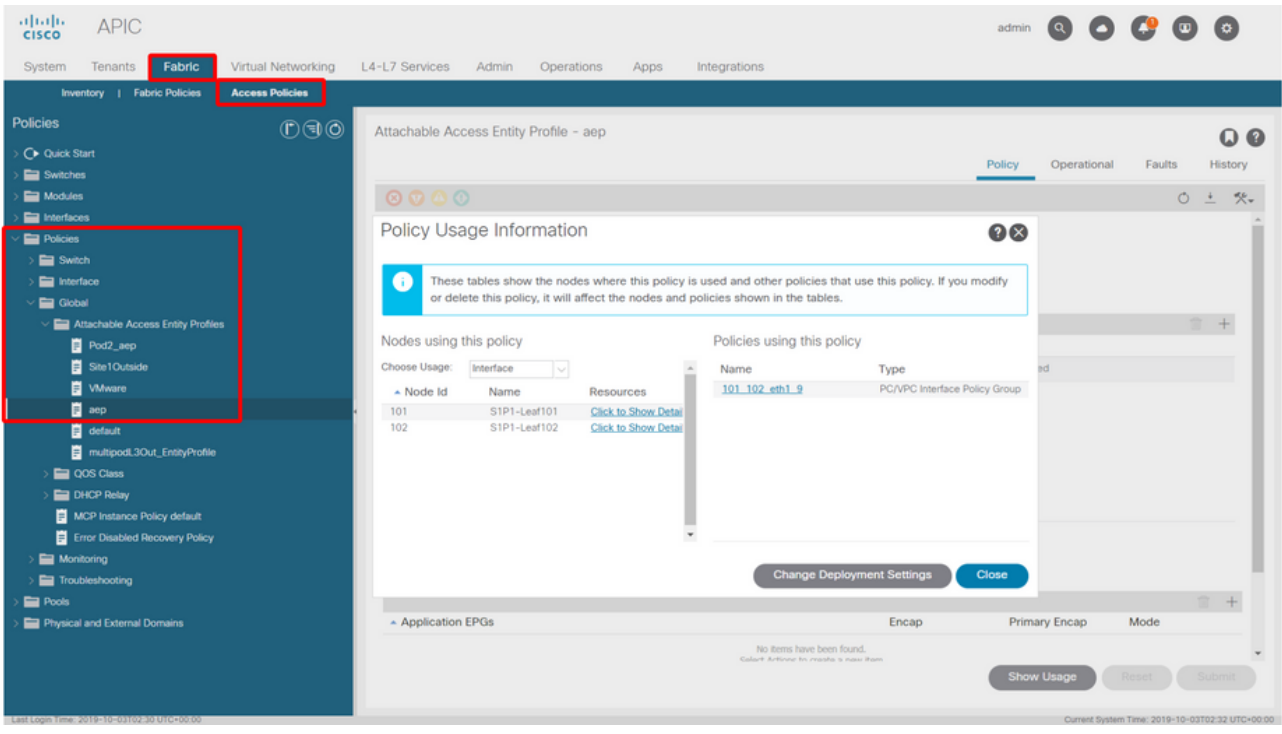

## VLANプールの重複

アクセスポリシーの機能は、特定のVLANをインターフェイスに導入できるようにすることです が、設計段階で考慮する必要がある追加の用途もあります。具体的には、ドメインは外部カプセ ル化に関連付けられたVXLAN ID(ファブリックカプセル化と呼ばれます)の計算に使用されます 。通常、この機能はデータプレーントラフィックに大きな影響を与えることはありませんが、こ のようなIDは、スパニングツリーBPDUを含むファブリックをフラッディングするプロトコルの サブセットに特に関連しています。leaf1に入力するVLAN-<id> BPDUがリーフ2から出力される ことが予想される場合(たとえば、ACIを介してスパニングツリーを統合するレガシースイッチ がある場合)、VLAN-<id>は両方のリーフノードで同じファブリックカプセル化を持つ必要があ ります。同じアクセスVLANでファブリックカプセル化値が異なる場合、BPDUはファブリックを 通過しません。

前のセクションで説明したように、各ドメインがリーフスイッチの固有のセットにのみ適用され るように特に注意する必要がある場合を除き、複数のドメインで同じVLANを設定することは避 けてください(たとえば、VMMと物理)。両方のドメインを同じVLANの同じリーフスイッチに 解決できる瞬間に、アップグレード(またはクリーンなリロード)後に基盤となるVXLANを変更 できる可能性があります。この場合、たとえばSTPコンバージェンスの問題が発生する可能性が あります。この動作は、各ドメインが一意の数値(「base」属性)を持つことの結果であり、次 の式でVXLAN IDを決定するために使用されます。

#### VXLAN VNID = Base +(encap — from\_encap)

どのドメインが特定のリーフにプッシュされるかを検証するには、「stpAllocEncapBlkDef」クラ スに対してmoqueryを実行します。

leaf# **moquery -c stpAllocEncapBlkDef**

# stp.AllocEncapBlkDef encapBlk : uni/infra/vlanns-[physvlans]-dynamic/from-[vlan-1500]-to-[vlan-1510] base : 8492 dn : allocencap-[uni/infra]/encapnsdef-[uni/infra/vlanns-[physvlans] dynamic]/allocencapblkdef-[uni/infra/vlanns-[physvlans]-dynamic/from-[vlan-1500]-to-[vlan-1510]] from : vlan-1500

to : vlan-1510

この出力から、次のアクセスポリシー定義を確認します。

- VLAN 1500 ~ 1510を明示的に定義したVLANのブロックを持つプログラムされたVLANプー ルがあります。
- このVLANブロックは、「physvlan」という名前のドメインに関連付けられています。
- VXLAN計算で使用される基準値は8492です。
- VLAN-1501に対するVXLANの計算結果は、ファブリックカプセル化として8492 + (1501- 1500) = 8493になります。

結果のVXLAN ID(この例では8493)は、次のコマンドで確認できます。

leaf# **show system internal epm vlan all** +----------+---------+-----------------+----------+------+----------+----------- VLAN ID Type Access Encap Fabric H/W id BD VLAN Endpoint (Type Value) Encap Count +----------+---------+-----------------+----------+------+----------+----------- 13 Tenant BD NONE 0 16121790 18 13 0 14 FD vlan 802.1Q 1501 8493 19 13 0

同じリーフにプッシュされるVLAN-1501を含む他のVLANプールがある場合、アップグレードま たはクリーンなリロードによって一意のベース値(およびその後の別のファブリックカプセル化 )が取得される可能性があり、その結果、BPDUはVLAN-1501でBPDUを受信すると予想される 別のリーフに到達できなくなります。

翻訳について

シスコは世界中のユーザにそれぞれの言語でサポート コンテンツを提供するために、機械と人に よる翻訳を組み合わせて、本ドキュメントを翻訳しています。ただし、最高度の機械翻訳であっ ても、専門家による翻訳のような正確性は確保されません。シスコは、これら翻訳の正確性につ いて法的責任を負いません。原典である英語版(リンクからアクセス可能)もあわせて参照する ことを推奨します。